# **How to Access Databases through CARSI (Engineering Village)**

#### **Access Method 1:**

Click [here.](https://zjuam.zju.edu.cn/cas/login?service=https%3A%2F%2Fidp.zju.edu.cn%2Fidp%2FAuthn%2FExtCas%3Fconversation%3De1s1&entityId=https%3A%2F%2Fsdauth.sciencedirect.com%2F) Login with your INTL ID to access the database.

#### **Access Method 2:**

Use any web browser to access the URL "<https://www.engineeringvillage.com/>".

1、Click "Other institution login" on the right of the page.

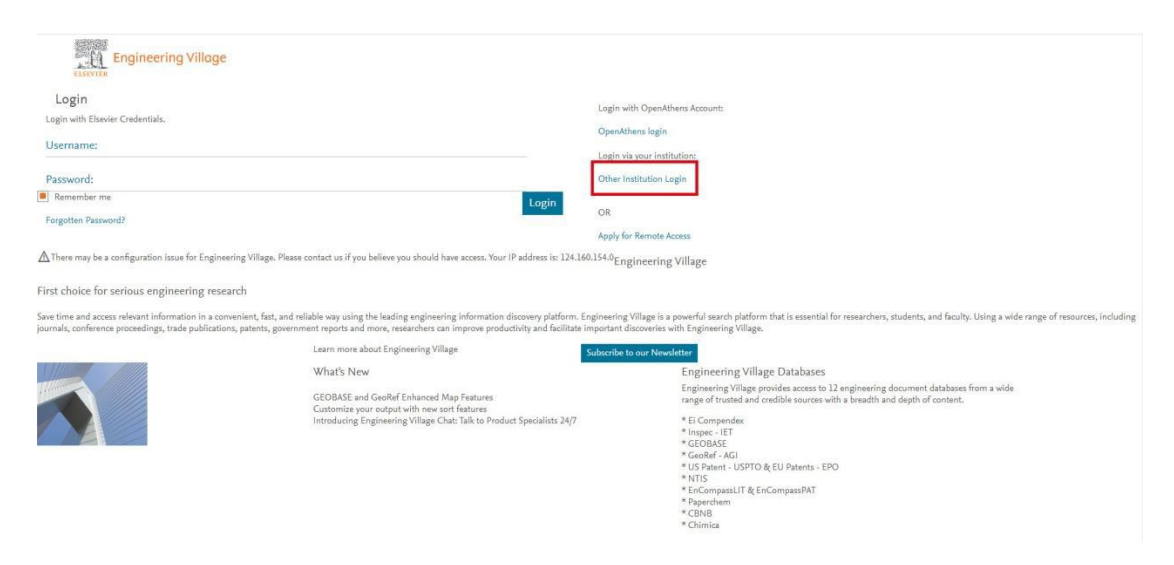

2. Enter "Select your region or group", then click "CHINA CERNET Federation"

## INTERNATIONAL CAMPUS ZHEJIANG UNIVERSITY

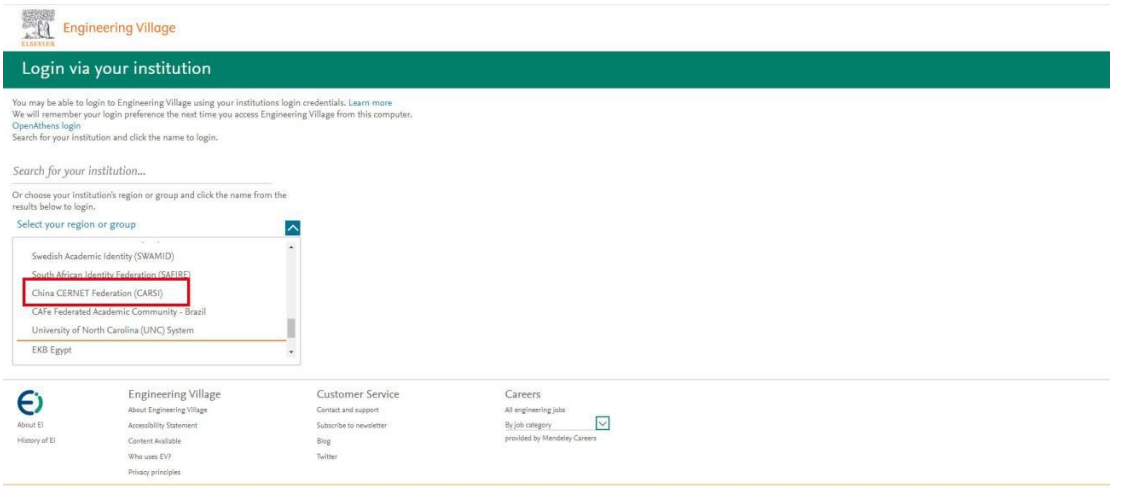

、Choose"Zhejiang University".

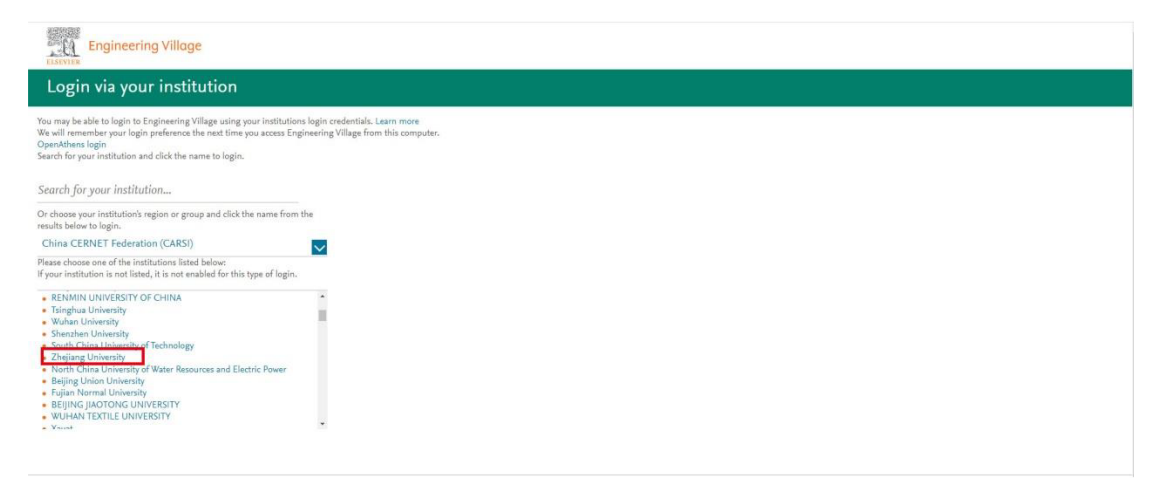

、Login with your INTL ID to access the database.

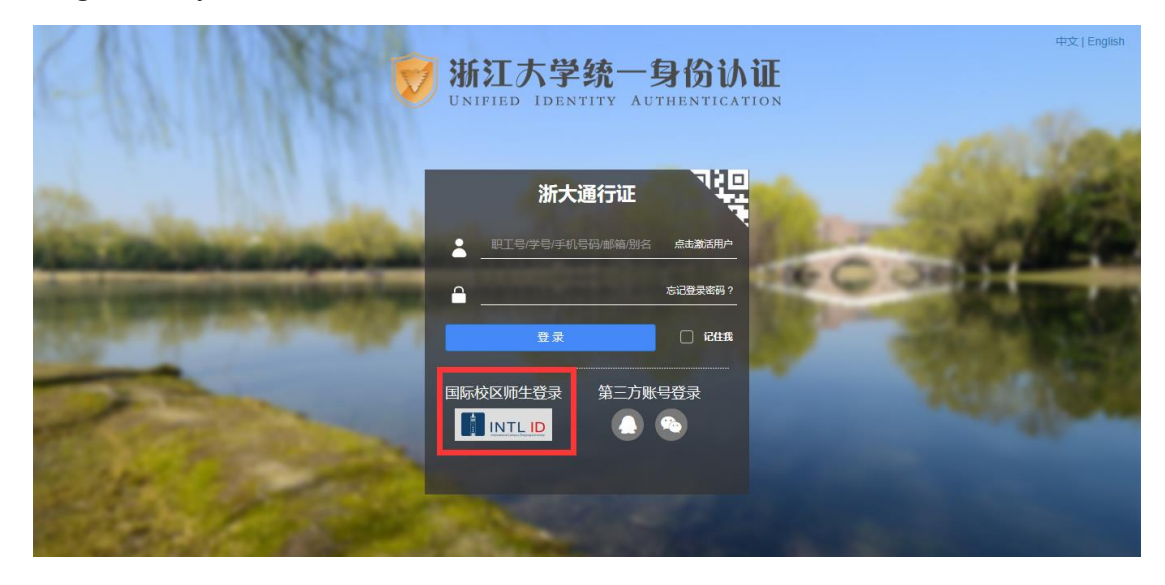

### INTERNATIONAL CAMPUS ZHEJIANG UNIVERSITY

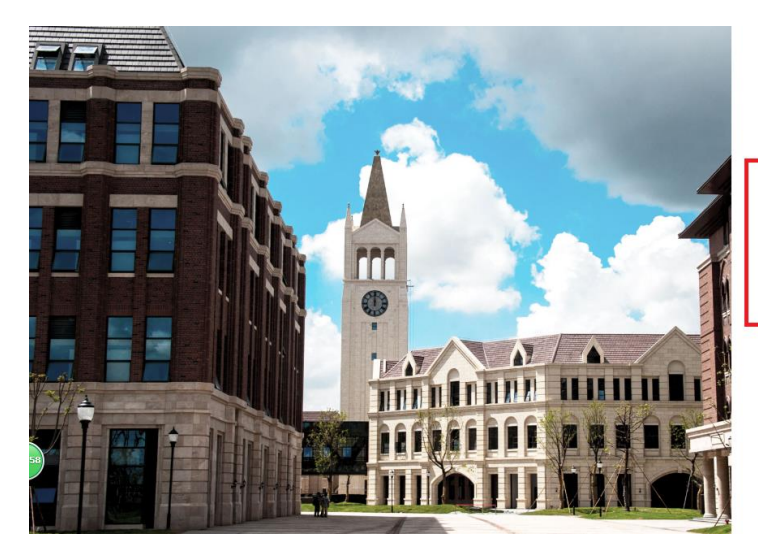

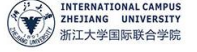

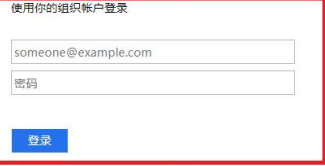

Please login with your INTL ID, If you have<br>problems logging in, email its.intl@zju.edu.cn or<br>call 0571-87572669.

© 2016 Microsoft

4. Enter Engineering Village.

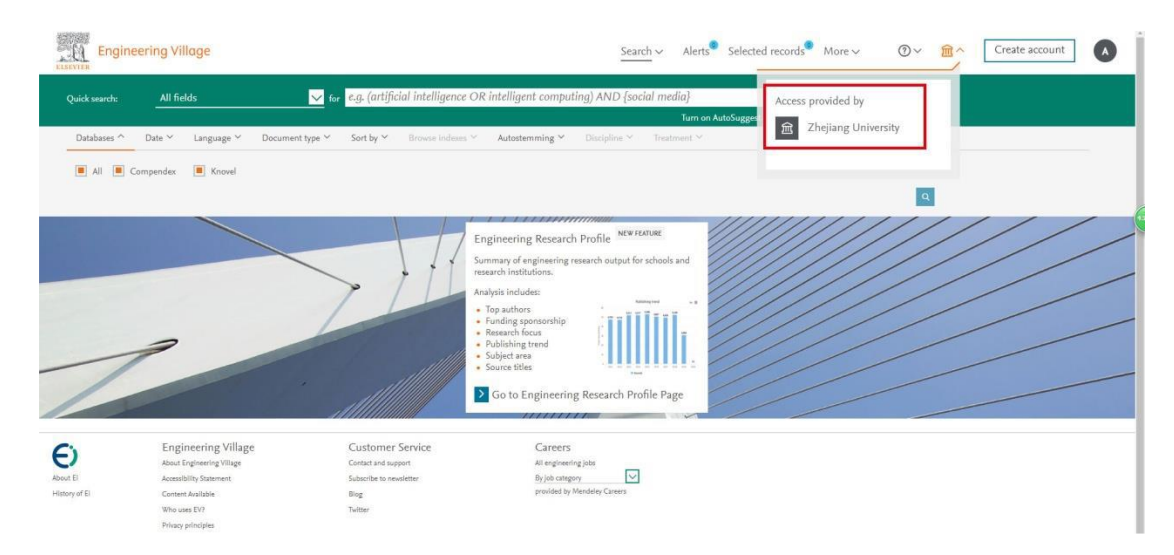